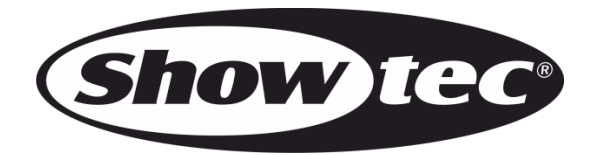

# **MANUEL**

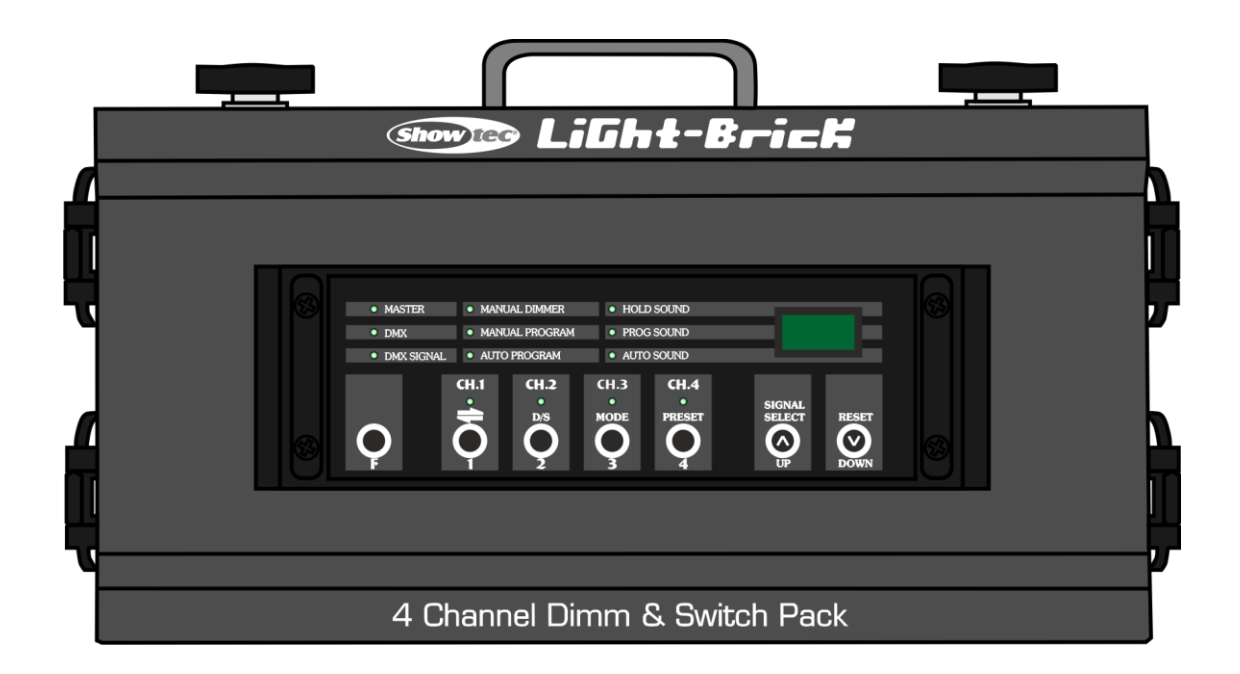

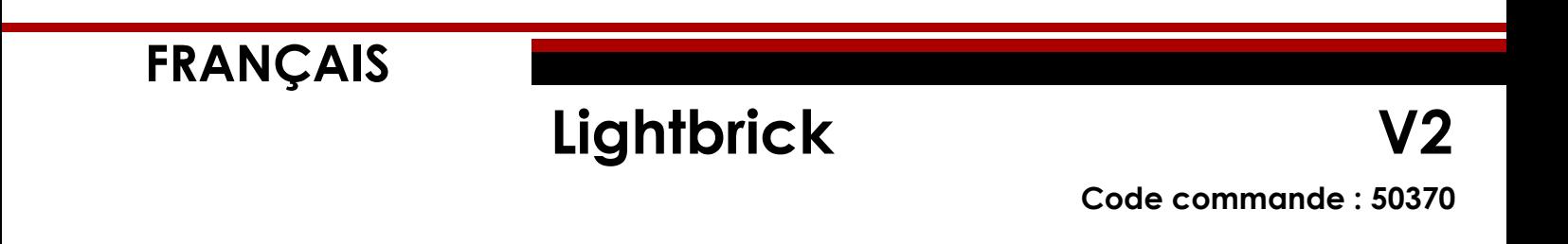

# Table des matières

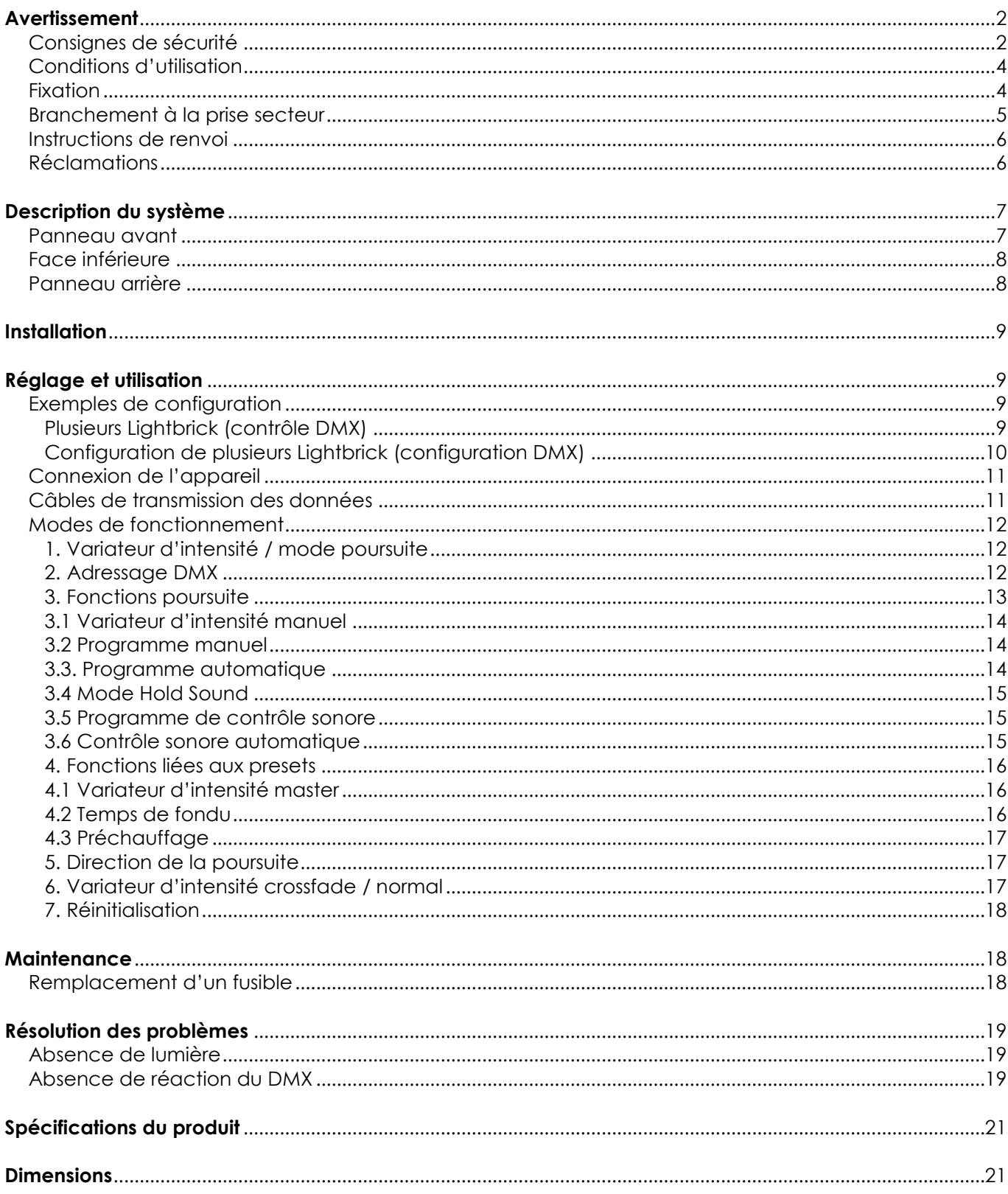

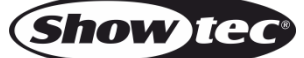

### <span id="page-2-0"></span>**Avertissement**

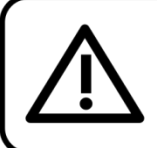

Pour votre propre sécurité, veuillez lire attentivement ce manuel de l'utilisateur!

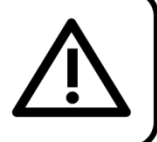

#### **Consignes de déballage**

Dès réception du produit, ouvrir la boîte en carton avec précautions et en vérifier le contenu. Veiller à ce que toutes les pièces s'y trouvent et soient en bon état. Si une pièce a été endommagée lors du transport ou si le carton lui-même porte des signes de mauvaise manipulation, en informer aussitôt le revendeur et conserver le matériel d'emballage pour vérification. Conserver la boîte en carton et tous les matériaux d'emballage. S'il est nécessaire de renvoyer l'appareil à l'usine, veiller à utiliser la boîte en carton et les matériaux d'emballage d'origine.

#### **Le contenu expédié comprend :**

- Lightbrick avec cordon d'alimentation Schuko (1,3 m)
- Manuel d'utilisateur

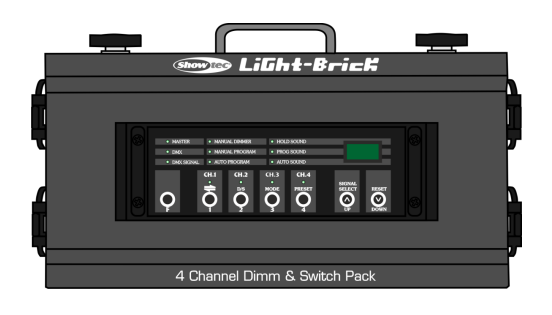

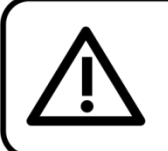

**ATTENTION!** Conservez l'appareil à l'abri de la pluie et de l'humidité ! Débranchez l'appareil avant d'ouvrir le boîtier!

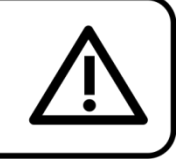

#### <span id="page-2-1"></span>**Consignes de sécurité**

Toute personne participant à l'installation, au fonctionnement et à l'entretien de cet appareil doit :

- être qualifiée :
- suivre les consignes de ce manuel.

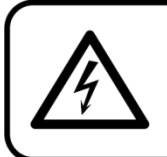

ATTENTION! Soyez prudent lorsque vous effectuez des opérations. La présence d'une tension dangereuse constitue un risque de choc électrique lié à la manipulation des câbles!

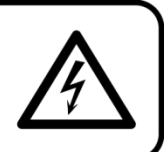

Avant la première utilisation de votre appareil, assurez-vous qu'aucun dommage n'a été causé pendant le transport. Dans le cas contraire, contactez votre revendeur.

Pour conserver votre matériel en bon état et s'assurer qu'il fonctionne correctement et en toute sécurité, il est absolument indispensable pour l'utilisateur de suivre les consignes et avertissements de sécurité de ce manuel.

Veuillez noter que les dommages causés par tout type de modification manuelle apportée à l'appareil ne sont en aucun cas couverts par la garantie.

Cet appareil ne contient aucune pièce susceptible d'être réparée par l'utilisateur. S'adresser exclusivement à des techniciens qualifiés pour l'entretien.

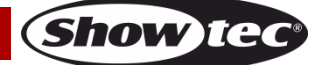

#### **IMPORTANT :**

Le fabricant ne sera en aucun cas tenu responsable des dommages causés par l'irrespect de ce manuel ni par toutes modifications interdites de l'appareil.

- Ne mettez jamais en contact le cordon d'alimentation avec d'autres câbles ! Manipulez le cordon d'alimentation et tous les câbles reliés au courant secteur avec une extrême prudence !
- N'enlevez jamais l'étiquetage informatif et les avertissements indiqués sur l'appareil.
- Ne couvrez jamais le contact de masse avec quoi que ce soit.
- Ne laissez jamais traîner de câbles par terre.
- En cas d'orage, n'utilisez pas l'appareil et débranchez-le.
- Ne laissez jamais les parties d'emballage (sacs en plastique, mousse de polystyrène, clous, etc.) à portée des enfants car elles représentent une source potentielle de danger.
- N'insérez pas d'objets dans les orifices d'aération.
- N'ouvrez et ne modifiez pas l'appareil.
- Ne secouez pas l'appareil. Évitez tout geste brusque durant l'installation ou l'utilisation de l'appareil.
- N'allumez et n'éteignez pas l'appareil à des intervalles réduits. Ceci pourrait nuire à sa durée de vie.
- Ne touchez pas le boîtier de l'appareil à mains nues durant le fonctionnement de celui-ci (le boîtier devient très chaud).
- Utilisez l'appareil uniquement dans des espaces intérieurs et évitez de le mettre en contact avec de l'eau ou tout autre liquide.
- N'utilisez l'appareil qu'une fois vous être familiarisé avec ses fonctions.
- Installez uniquement l'appareil avec le support de suspension.
- Évitez les flammes et éloignez l'appareil des liquides ou des gaz inflammables.
- Maintenez toujours le boîtier fermé pendant l'utilisation.
- Veillez toujours à garder un espace minimum d'air libre de 50 cm autour de l'appareil, pour favoriser sa ventilation.
- Débranchez toujours l'appareil lorsqu'il n'est pas utilisé et avant de le nettoyer ! Prenez soin de manipuler le cordon d'alimentation uniquement par sa fiche. Ne retirez jamais celle-ci en tirant sur le cordon d'alimentation.
- Assurez-vous que l'appareil n'est pas exposé à une source importante de chaleur, d'humidité ou de poussière.
- Assurez-vous que la tension disponible n'est pas supérieure à celle indiquée sur le panneau situé à l'arrière.
- Assurez-vous que le cordon d'alimentation n'est pas endommagé et ne comporte aucune éraflure. Vérifiez régulièrement l'appareil et le cordon d'alimentation.
- Assurez-vous qu'aucune force latérale ne peut percuter les éléments de structure.
- Le jack ou la partie femelle de l'appareil ne doit jamais être forcé(e). Il est important de toujours laisser suffisamment de câble pour éviter que celui-ci puisse être abîmé, ce qui pourrait créer un risque de choc électrique mortel.
- Si le câble externe est endommagé, il doit être remplacé par un technicien qualifié.
- Si la lentille est visiblement endommagée, elle doit être remplacée. De cette manière, vous éviterez que des craquelures ou des rayures profondes n'en altèrent le fonctionnement.
- Si vous heurtez ou laissez tomber l'appareil, débranchez-le immédiatement. Pour des raisons de sécurité, faire inspecter l'équipement par un technicien qualifié avant de le réutiliser.
- Si l'appareil a été exposé à de grandes différences de température (par exemple après le transport), ne le branchez pas immédiatement. La condensation qui se formerait à l'intérieur de l'appareil pourrait l'endommager. Laissez l'appareil hors tension et à température ambiante.
- Si votre produit Showtec ne fonctionne pas correctement, veuillez cesser de l'utiliser immédiatement. Emballez-le correctement (de préférence dans son emballage d'origine) et renvoyez-le à votre revendeur Showtec pour révision.
- À l'usage des adultes seulement. L'appareil doit être installé hors de la portée des enfants. Ne laissez jamais l'appareil fonctionner sans surveillance.
- En cas de remplacement, utilisez uniquement des fusibles de même type ou de même calibre.
- L'utilisateur est responsable du positionnement et du fonctionnement corrects du Lightbrick. Le fabricant décline toute responsabilité en cas de dommages causés par la mauvaise utilisation ou l'installation incorrecte de cet appareil.
- Cet appareil est répertorié sous la protection classe 1. Il est donc primordial de connecter le conducteur jaune / vert à la terre.
- Les réparations, maintenances et branchements électriques doivent être effectués par un

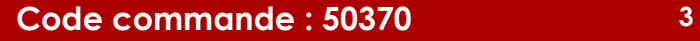

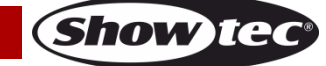

technicien qualifié.

GARANTIE : d'un (1) an à compter de la date d'achat.

#### <span id="page-4-0"></span>**Conditions d'utilisation**

- Cet appareil ne doit pas être utilisé en permanence. Des pauses régulières vous permettront de le faire fonctionner pendant une longue période sans problèmes.
- La distance minimum entre l'éclairage et la surface illuminée doit être d'au moins 0,5 mètre.
- La température ambiante maximale de = 35°C ne devra jamais être dépassée.
- L'humidité relative ne doit pas dépasser 50 % à une température ambiante de 35ºC.
- Si l'appareil est utilisé d'une autre manière que celle décrite dans ce manuel, il peut subir des dégâts entraînant l'annulation de la garantie.
- Toute autre utilisation peut être dangereuse et provoquer un court-circuit, des brûlures, une décharge électrique, un accident, etc.

L'utilisateur met non seulement sa propre sécurité en péril, mais également celle des autres !

#### <span id="page-4-1"></span>**Fixation**

*Veuillez suivre les directives européennes et nationales concernant la fixation, l'assemblage de structures et autres problèmes de sécurité.*

*N'essayez pas d'installer cet appareil vous-même ! Confiez cette tâche à un revendeur autorisé !*

#### **Procédure :**

- Si le Lightbrick est fixé sous un plafond ou une solive, un système de fixation professionnel doit être utilisé.
- Utilisez un collier pour fixer le Lightbrick au support de montage du système de fixation.
	- Veillez toujours à ce que la fixation du Lightbrick l'empêche d'osciller librement dans la pièce.
- L'installation doit toujours être effectuée avec un système d'attache de sécurité, un filet ou un câble de sécurité par exemple.
- Lors de la fixation, du démontage ou de la mise en service du Lightbrick, assurez-vous toujours que la zone située en-dessous est dégagée et que son accès est interdit.

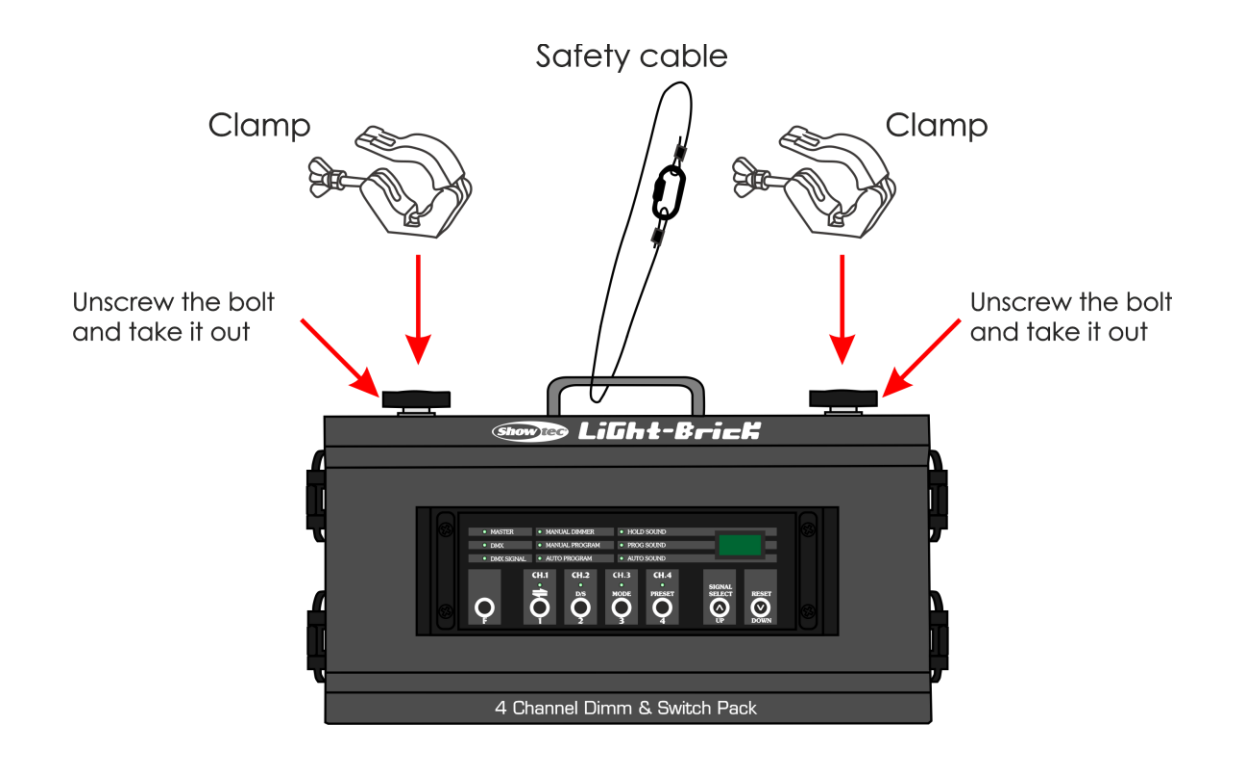

**Show TC** 

Une mauvaise installation peut provoquer de graves dommages matériels et physiques !

#### <span id="page-5-0"></span>**Branchement à la prise secteur**

Branchez la fiche d'alimentation de l'appareil dans la prise secteur. Veillez à toujours connecter le câble de la bonne couleur au bon endroit.

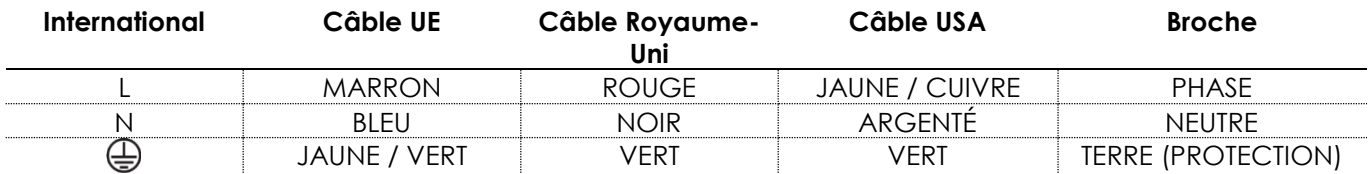

*Assurez-vous que votre appareil est toujours connecté à une prise de terre !*

*Une mauvaise installation peut entraîner des dégâts importants ainsi que des blessures graves !*

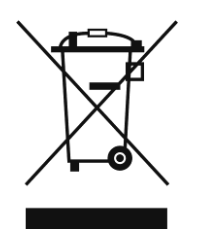

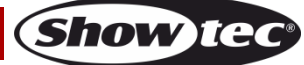

### <span id="page-6-0"></span>**Instructions de renvoi**

S'acquitter de l'affranchissement postal de la marchandise renvoyée avant de l'expédier et utiliser les matériaux d'emballage d'origine ; aucun timbre de retour prépayé ne sera fourni. Étiqueter clairement l'emballage à l'aide du numéro d'autorisation de renvoi (RMA – Return Authorization Number). Les produits retournés sans numéro RMA seront refusés. Highlite déclinera les marchandises renvoyées ainsi que toute responsabilité. Contacter Highlite par téléphone, au +31 (0)455 667 723, ou par e-mail, à l'adresse [aftersales@highlite.nl](mailto:aftersales@highlite.nl) et demander un numéro RMA avant d'expédier l'appareil. L'utilisateur doit être prêt à fournir le numéro de modèle, le numéro de série ainsi qu'une brève description des raisons du renvoi. Veiller à bien emballer l'appareil, car tous les dommages subis durant le transport et résultant d'un emballage inadéquat seront à la charge du client. Highlite se réserve le droit de réparer ou de remplacer le ou les produits, à sa propre discrétion. La société suggère de toujours employer des matériaux d'emballage UPS ou deux boîtes en carton, afin de préserver les biens durant le transport.

#### **Remarque : si l'appareil est accompagné d'un numéro RMA, inclure les informations suivantes sur un bout de papier et le placer dans la boîte.**

- 01) Votre nom
- 02) Votre adresse
- 03) Votre numéro de téléphone
- 04) Une brève description des problèmes

#### <span id="page-6-1"></span>**Réclamations**

Le client est tenu de vérifier les marchandises livrées dès leur réception, afin de détecter tout problème ou défaut visible potentiel. Ces vérifications peuvent également avoir lieu après que nous l'ayons averti de la mise à disposition des marchandises. Le transporteur est responsable de tous les dommages ayant eu lieu durant le transport ; par conséquent, les dommages doivent être signalés au transporteur à réception de la marchandise.

En cas de dégât subi lors du transport, le client doit en informer l'expéditeur et lui soumettre toute réclamation. Signaler les dommages résultant du transport dans un délai d'un (1) jour suivant la réception de la livraison.

Toujours s'acquitter de l'affranchissement postal des biens retournés. Accompagner les marchandises renvoyées d'une lettre définissant les raisons du renvoi. Les renvois qui n'ont pas été prépayés seront refusés, à moins d'un accord précis stipulé par écrit.

Toute réclamation à notre encontre doit être faite par écrit ou par fax dans les 10 jours ouvrables suivant la réception de la facture. Une fois cette période écoulée, les réclamations ne seront plus traitées. Les réclamations ne seront alors considérées que si le client a, jusqu'ici, respecté toutes les parties du contrat, sans tenir compte de l'accord d'où résulte l'obligation.

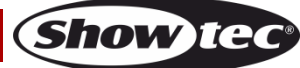

### <span id="page-7-0"></span>**Description du système**

#### **Caractéristiques**

Le Lightbrick est un variateur d'intensité et un switchpack en un seul appareil compact. Il dispose de 4 canaux dont chacun peut être chargé jusqu'à 5 A. Il est facile d'utilisation, que ce soit dans le cadre d'une installation fixe ou d'un usage nomade.

- Variateur d'intensité à 4 canaux, avec 512 adresses DMX disponibles pour chaque connecteur Shucko
- Mode contrôle DMX ou autonome
- Poursuite préprogrammée intégrée avec 16 motifs différents
- Préchauffage 0 25 %
- LED du signal DMX
- Tension d'entrée : 230 V C.A. / 50 Hz
- Fusible interne : F0.315 A / 250 V
- Fusible par canal : F6.3L / 250 V
- Canal de sortie : 5 A, total de 16A
- Contrôle : DMX-512, autonome, contrôle sonore
- Prises : 4 prises de sortie sur châssis Schuko, entrée / sortie DMX à 3 broches
- $\bullet$  Dimensions : 325 x 105 x 150 mm ( $\vert x \vert x \vert$ )
- Poids: 30 kg

**Remarque :** il est indispensable de connaître la notion de DMX pour tirer pleinement parti de cet appareil.

#### <span id="page-7-1"></span>**Panneau avant**

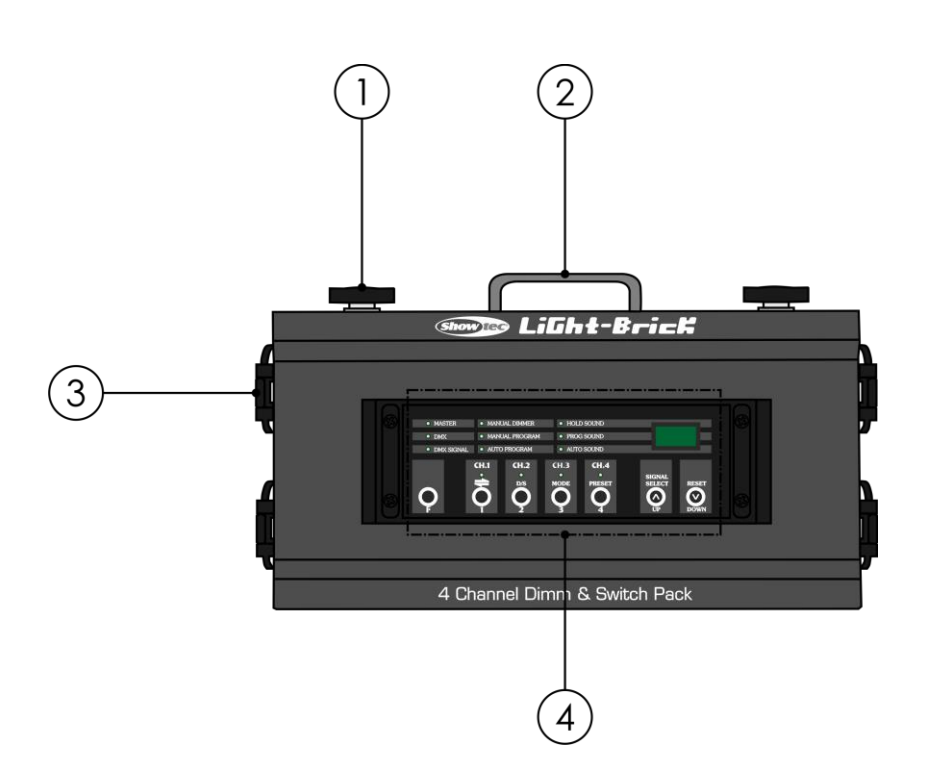

**Schéma 1**

**Show** to

- 01) Vis permettant la fixation d'un collier
- 02) Patte de montage pour câble de sécurité
- 03) Connecteur Schuko
- 04) Panneau de contrôle

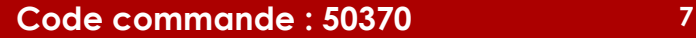

### <span id="page-8-0"></span>**Face inférieure**

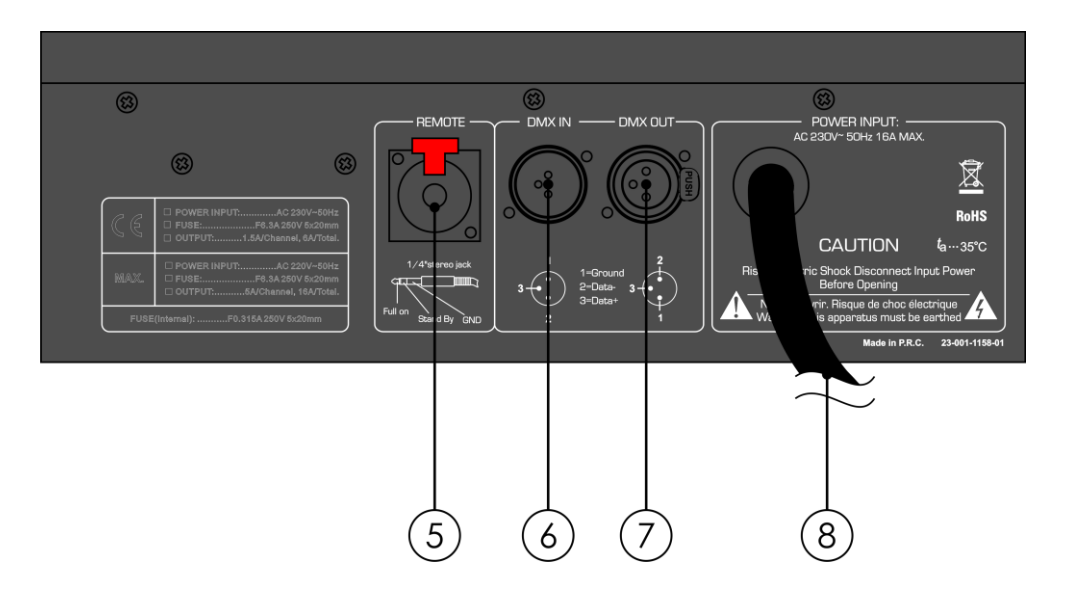

**Schéma 2**

- 05) Raccord de pédalier jack 6,3 mm
- 06) Connecteur de signal DMX (IN) à 3 broches
- 07) Connecteur de signal DMX (OUT) à 3 broches
- 08) Câble d'alimentation Schuko (1,3 m)

### <span id="page-8-1"></span>**Panneau arrière**

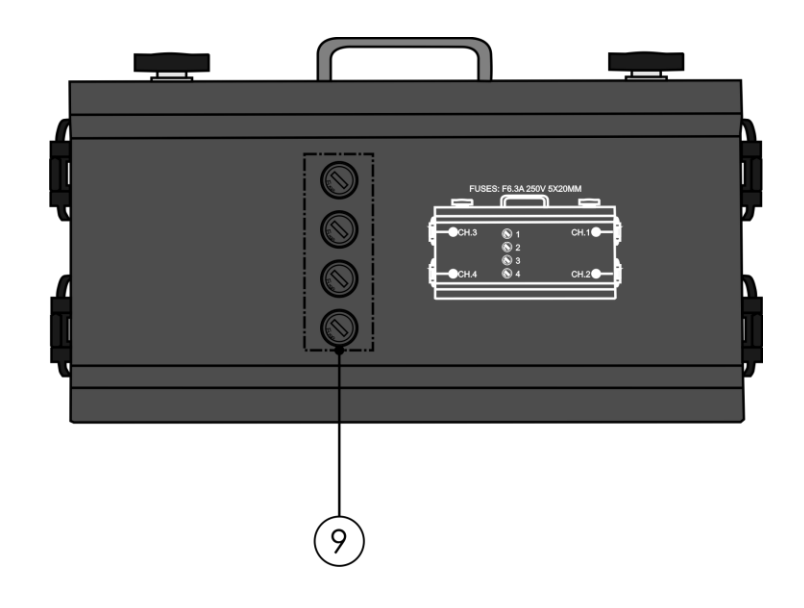

**Schéma 3**

09) 4 fusibles F6.3L / 250 V

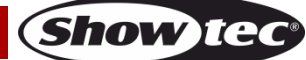

### <span id="page-9-0"></span>**Installation**

Retirez tout le matériel d'emballage du Lightbrick. Veillez à ce que la mousse et le plastique de rembourrage soient complètement retirés. Branchez tous les câbles.

**N'alimentez pas le système avant de l'avoir correctement configuré et connecté. Débranchez toujours l'appareil avant d'effectuer l'entretien ou la maintenance. Les dommages causés par l'irrespect du manuel ne sont pas couverts par la garantie.**

### <span id="page-9-1"></span>**Réglage et utilisation**

Suivez les indications ci-dessous, en fonction du mode d'utilisation choisi.

Avant de brancher l'appareil, assurez-vous toujours que la tension d'alimentation correspond bien à celle du produit. N'essayez pas d'utiliser un produit fonctionnant en 120 V sur une alimentation de 230 V, ou inversement.

Connectez l'appareil à la source d'alimentation.

#### <span id="page-9-2"></span>**Exemples de configuration**

#### <span id="page-9-3"></span>**Plusieurs Lightbrick (contrôle DMX)**

01) Utilisez un câble XLR à 3 broches pour connecter la console d'éclairage aux Lightbrick.

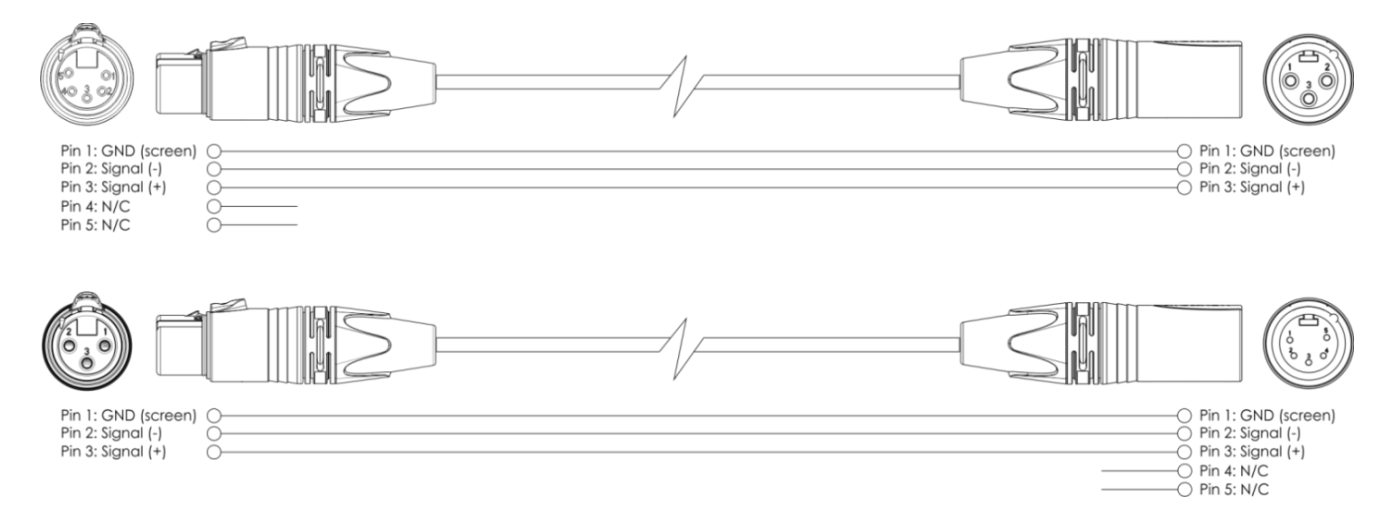

- 02) Connectez la prise d'entrée de la première unité à une console de contrôle de l'éclairage.
- 03) Reliez les appareils conformément au schéma 4. Raccordez avec un câble DMX la prise « Out » de la première unité DMX à la prise « In » de la deuxième unité. Répétez l'opération pour raccorder les unités voulues.
- 04) Connectez les projecteurs aux prises Schuko de l'unité.
- <span id="page-9-4"></span>05) Alimentation électrique : branchez le cordon d'alimentation secteur des appareils sur une prise secteur adéquate, en commençant par le premier appareil. N'alimentez pas le système avant de l'avoir correctement configuré et connecté.

![](_page_9_Picture_17.jpeg)

#### **Configuration de plusieurs Lightbrick (configuration DMX)**

<span id="page-10-0"></span>![](_page_10_Figure_2.jpeg)

![](_page_10_Picture_4.jpeg)

#### **Connexion de l'appareil**

Vous allez avoir besoin d'une ligne de données sérielle pour générer des shows lumineux, que ce soit pour contrôler un ou plusieurs appareils par le biais d'une console DMX-512 ou pour synchroniser des shows basés sur au moins deux appareils configurés préalablement en mode maître / esclave. Le nombre combiné de canaux requis par tous les appareils sur une ligne de données sérielle, détermine le nombre d'appareils que cette ligne peut prendre en charge.

**Important :** Les appareils reliés à une ligne de données sérielle doivent être installés en série sur une seule ligne. Pour se conformer à la norme EIA-485, il est important de ne pas connecter plus de 30 appareils sur une seule ligne de données sérielle. Le fait de connecter plus de 30 appareils sans recourir à un répartiteur opto-isolé DMX pourrait en effet détériorer le signal DMX numérique.

![](_page_11_Picture_4.jpeg)

Distance maximum de ligne DMX recommandée : 100 mètres Nombre maximum recommandé d'appareils sur une ligne DMX : 30 projecteurs

#### <span id="page-11-0"></span>**Câbles de transmission des données**

Pour relier des appareils entre eux, vous devez utiliser des câbles de données. Vous pouvez soit acheter des câbles DMX DAP Audio certifiés directement auprès d'un revendeur / distributeur, soit en fabriquer vous-même. Si vous choisissez cette solution, veuillez utiliser des câbles de transmission de données qui peuvent supporter un signal de haute qualité et peu sensibles aux interférences électromagnétiques.

#### **Câbles de données DMX DAP Audio**

- Câble de microphone basique DAP Audio multi emploi. XLR/M 3 broches > XLR/F 3 broches **Code commande** FL01150 (1,5 m), FL013 (3 m), FL016 (6 m), FL0110 (10 m), FL0115 (15 m), FL0120 (20 m).
- Câble de transmission de données de type X DAP Audio XLR/M 3 broches > XLR/F 3 broches. **Code commande** FLX0175 (0,75 m), FLX01150 (1,5 m), FLX013 (3 m), FLX016 (6 m), FLX0110 (10 m).
- Câble DAP Audio idéal pour les utilisateurs exigeants, bénéficiant d'une qualité audio exceptionnelle et de fiches fabriquées par Neutrik®. **Code commande** FL71150 (1,5 m), FL713 (3 m), FL716 (6 m), FL7110 (10 m).
- Câble DAP Audio idéal pour les utilisateurs exigeants, bénéficiant d'une qualité audio exceptionnelle et de fiches fabriquées par Neutrik®. **Code commande** FL7275 (0,75 m), FL72150 (1,5 m), FL723 (3 m), FL726 (6 m), FL7210 (10 m).
- Câble 110 ohms DAP audio avec transmission des signaux numériques. **Code commande** FL0975 (0,75 m), FL09150 (1,5 m), FL093 (3 m), FL096 (6 m), FL0910 (10 m), FL0915 (15 m), FL0920 (20 m).
- Adaptateur DMX DAP Audio : 3 broches /5 broches **Code commande** FLA30.

![](_page_11_Picture_15.jpeg)

![](_page_11_Picture_16.jpeg)

#### <span id="page-12-0"></span>**Modes de fonctionnement**

#### <span id="page-12-1"></span>**1. Variateur d'intensité / mode poursuite**

Le Lightbrick peut être utilisé comme variateur d'intensité ou comme poursuite, dans les deux cas avec 4 canaux.

- 01) Appuyez et maintenez enfoncé le bouton **F**.
- 02) Appuyez simultanément sur le bouton **Signal Select** jusqu'à ce que l'écran affiche :

![](_page_12_Picture_6.jpeg)

- 03) Le Lightbrick dispose désormais d'un variateur d'intensité à 4 canaux.
- 04) Le témoin LED DMX s'allume pour indiquer que le mode DMX mode est actif.
- 05) Pour passer en mode poursuite, appuyez à nouveau sur le bouton **Signal Select** tout en maintenant le bouton **F** enfoncé. L'écran suivant s'affiche :

![](_page_12_Picture_10.jpeg)

- 06) Le Lightbrick dispose désormais d'une poursuite à 4 canaux DMX.
- 07) Le témoin LED MASTER s'allume pour indiquer que le mode maître est actif.

#### <span id="page-12-2"></span>**2. Adressage DMX**

Ce menu vous permet de définir l'adressage DMX de chaque canal.

- 01) Commencez par vous assurer que le Lightbrick est en mode variateur d'intensité. L'écran doit afficher « **IN** ».
- 02) Appuyez sur le bouton du **canal** que vous souhaitez : **CH1**, **CH2**, **CH3** ou **CH4**.

![](_page_12_Picture_17.jpeg)

- 03) Le témoin LED du canal se met à clignoter. Vous pouvez alors saisir l'adresse DMX que vous souhaitez.
- 04) Appuyez pour ce faire sur les boutons **UP / DOWN**.

![](_page_12_Picture_20.jpeg)

![](_page_12_Picture_22.jpeg)

![](_page_13_Picture_1.jpeg)

- 05) La plage de réglages est comprise entre 001 et 512.
- 06) Une fois l'adresse DMX définie, appuyez à nouveau sur le bouton **Channel**.

![](_page_13_Figure_4.jpeg)

- 07) L'adresse est désormais sauvegardée dans la mémoire de votre Lightbrick.
- 08) Répétez les étapes 2 à 6 pour configurer tous les canaux.

#### <span id="page-13-0"></span>**3. Fonctions poursuite**

Ces fonctions vous permettent de créer une poursuite.

- 01) Commencez par vous assurer que le Lightbrick est en mode poursuite. L'écran doit afficher « **OUT** ».
- 02) Appuyez et maintenez enfoncé le bouton **F**.
- 03) Appuyez simultanément sur le bouton **CH3** jusqu'à ce que l'écran affiche :

![](_page_13_Picture_12.jpeg)

04) Vous pouvez maintenant choisir entre les modes Manual Dimmer / Manual Program / Auto Program / Hold Sound / Program sound et Auto sound en appuyant à plusieurs reprises sur le bouton **MODE**.

#### <span id="page-14-0"></span>**3.1 Variateur d'intensité manuel**

Cette fonction vous permet de définir l'intensité de chaque canal.

01) Une fois en mode **Manual Dimmer**, appuyez sur le bouton du canal que vous souhaitez éditer, **CH1**, **CH2**, **CH3** ou **CH4**.

![](_page_14_Picture_4.jpeg)

- 02) Le témoin LED du canal se met à clignoter. Vous pouvez alors régler l'intensité.
- 03) Appuyez sur les boutons **UP / DOWN** pour choisir l'intensité.
- 04) La plage de réglage est comprise entre d00 et dFF (intensité allant de 0 à 100 %).
- 05) Répétez les étapes 1 à 3 pour tous les canaux.

#### <span id="page-14-1"></span>**3.2 Programme manuel**

Cette fonction vous permet de choisir un programme de poursuite intégré.

01) Une fois en mode **Manual Program**, appuyez sur les boutons **UP / DOWN** pour choisir un programme intégré.

![](_page_14_Picture_12.jpeg)

- 02) La plage de réglages est comprise entre P01 et P16.
- 03) Après avoir choisi le programme intégré, la poursuite démarre automatiquement.

#### <span id="page-14-2"></span>**3.3. Programme automatique**

Ce menu vous permet de définir la vitesse de vos programmes de poursuite intégrés.

01) Une fois en mode **Auto Program**, appuyez sur les boutons **UP / DOWN** pour régler la vitesse.

![](_page_14_Picture_18.jpeg)

02) La plage de réglages est comprise entre 0 et 100, de lent à rapide.

![](_page_14_Picture_22.jpeg)

#### <span id="page-15-0"></span>**3.4 Mode Hold Sound**

Cette fonction vous permet d'activer le contrôle sonore sur vos appareils.

01) Une fois en mode **Hold Sound**, appuyez sur les boutons **UP / DOWN** pour régler la sensibilité.

![](_page_15_Picture_4.jpeg)

- 02) La plage de réglages est comprise entre d00 (sensibilité minimale) à d99 (sensibilité maximale), dFF correspondant à la pleine puissance.
- 03) Après avoir choisi la sensibilité, les appareils réagissent immédiatement dès qu'il y a une activité sonore.

#### <span id="page-15-1"></span>**3.5 Programme de contrôle sonore**

Cette fonction vous permet de choisir un programme intégré qui réagisse en fonction de l'activité sonore.

01) Une fois en mode **Program Sound**, appuyez sur les boutons **UP / DOWN** pour choisir un programme de poursuite intégré.

![](_page_15_Picture_10.jpeg)

- 02) La plage de réglages est comprise entre P01 et P16.
- 03) Après avoir choisi le programme intégré, la poursuite démarre automatiquement dès qu'il y a une activité sonore.

#### <span id="page-15-2"></span>**3.6 Contrôle sonore automatique**

- Ce menu vous permet de définir la sensibilité des programmes de contrôle sonore intégrés.
- 01) Une fois en mode **Auto Sound,** appuyez sur les boutons **UP / DOWN** pour régler la sensibilité souhaitée.

![](_page_15_Picture_16.jpeg)

- 02) La plage de réglages est comprise entre d00 (sensibilité minimale) à d99 (sensibilité maximale), dFF correspondant à la pleine puissance.
- 03) Après avoir choisi la sensibilité, les appareils réagissent immédiatement dès qu'il y a une activité sonore.

![](_page_15_Picture_20.jpeg)

![](_page_15_Picture_21.jpeg)

#### **Lightbrick**

#### <span id="page-16-0"></span>**4. Fonctions liées aux presets**

Cette fonction vous permet de régler le temps de fondu, l'intensité du préchauffage et le variateur d'intensité maître.

- 01) Vous pouvez utiliser ces fonctions en mode **Dimmer** ou **Chaser**.
- 02) Appuyez et maintenez enfoncé le bouton **F**.
- 03) Appuyez simultanément sur le bouton **CH4** jusqu'à ce que l'écran affiche :

![](_page_16_Picture_6.jpeg)

04) Vous pouvez désormais choisir entre Master Dimmer / Fade Time et Preheat en appuyant à plusieurs reprises sur le bouton **CH4**.

#### <span id="page-16-1"></span>**4.1 Variateur d'intensité master**

Cette fonction vous permet de régler l'intensité de tous les canaux.

01) Une fois en mode **Master Dimmer**, appuyez sur les boutons **UP / DOWN** pour régler l'intensité.

![](_page_16_Picture_11.jpeg)

02) La plage de réglage est comprise entre d00 et dFF (intensité allant de 0 à 100 %).

#### <span id="page-16-2"></span>**4.2 Temps de fondu**

- Cette fonction vous permet de définir le temps de fondu.
- 01) Une fois en mode **Fade Time**, appuyez sur les boutons **UP / DOWN** pour régler le temps de fondu.

![](_page_16_Picture_16.jpeg)

02) La plage de réglage est comprise entre F00 et F99 (de 0 à 10 secondes).

![](_page_16_Picture_19.jpeg)

#### <span id="page-17-0"></span>**4.3 Préchauffage**

Cette fonction vous permet de paramétrer le préchauffage des ampoules des appareils. 01) Une fois en mode **Preheat**, appuyez sur les boutons **UP / DOWN** pour régler l'intensité.

![](_page_17_Picture_3.jpeg)

- 02) La plage de réglage est comprise entre E00 et E25 (de 0 à 25 % d'intensité).
- 03) Cette fonction vous permet de préchauffe l'ampoule avant qu'elle ne se mette à clignoter.
- 04) Il est recommandé d'utiliser cette fonction car elle permet de rallonger la durée de vie de l'ampoule.

#### <span id="page-17-1"></span>**5. Direction de la poursuite**

Cette fonction vous permet de régler la direction des programmes de poursuite.

- 01) Appuyez et maintenez enfoncé le bouton **F**.
- 02) Appuyez simultanément sur le bouton **CH1** jusqu'à ce que l'écran affiche :

![](_page_17_Picture_11.jpeg)

- 03) Vous pouvez choisir entre « **L--** » ou « **R--** ».
- 04) Si vous choisissez « **L--** », les poursuites passeront de gauche à droite.
- 05) Si vous choisissez « **R--** », les poursuites passeront de droite à gauche.

#### <span id="page-17-2"></span>**6. Variateur d'intensité crossfade / normal**

Cette fonction vous permet de choisir entre un variateur d'intensité normal ou doté d'un effet de crossfade.

- 01) Appuyez et maintenez enfoncé le bouton **F**.
- 02) Appuyez simultanément sur le bouton **CH2** jusqu'à ce que l'écran affiche :

![](_page_17_Picture_19.jpeg)

- 03) Vous pouvez choisir entre « **NOR** » ou « **CRO** ».
- 04) Si vous choisissez « **NOR** », le variateur d'intensité reste en mode normal, ce qui vous permet de contrôler sa sortie manuellement.

Show

#### **Lightbrick**

05) Si vous choisissez « **CRO** », le variateur d'intensité passe en mode crossfade. Si la sortie lumineuse du projecteur est d'au moins 50 %, elle fonctionne à plein rendement. Si au contraire elle est inférieure à 50 %, elle est complètement éteinte.

#### <span id="page-18-0"></span>**7. Réinitialisation**

- Cette fonction permet de réinitialiser l'appareil avec ses réglages par défaut.
- 01) Appuyez et maintenez enfoncé le bouton **F**.
- 02) Simultanément, appuyez et maintenez enfoncés les boutons **UP / DOWN** jusqu'à ce que l'écran affiche :

![](_page_18_Picture_6.jpeg)

- 03) L'appareil est alors réinitialisé avec ses réglages par défaut.
- 04) Il repassera en mode variateur d'intensité. L'écran affichera alors « **IN** » .
- 05) Les témoins LED DMX et MANUAL DIMMER s'allumeront.

### <span id="page-18-1"></span>**Maintenance**

Le Lightbrick de Showtec ne requiert presque aucune maintenance. Cependant, vous devez veiller à ce que l'appareil reste propre. Débranchez la prise de courant puis nettoyez le couvercle à l'aide d'un chiffon humide. Ne plongez sous aucun prétexte l'appareil dans un liquide. N'utilisez ni alcool ni solvants. Assurez-vous que les branchements restent propres. Débranchez l'alimentation électrique et nettoyez les connexions DMX à l'aide d'un chiffon humide. Assurez-vous que les connexions sont parfaitement sèches avant de connecter le matériel ou de le brancher à l'alimentation électrique.

#### <span id="page-18-2"></span>**Remplacement d'un fusible**

Une hausse de tension, un court-circuit ou une alimentation électrique inappropriée peut faire griller un fusible. Si cela arrive, le produit ne pourra en aucun cas fonctionner. Vous devrez alors suivre les indications ci-dessous.

- 01) Débranchez l'appareil de la prise de courant.
- 02) Insérez un tournevis à tête plate dans le logement situé sur le couvercle du fusible. Tournez le tournevis vers la gauche, tout en poussant un petit peu (tournez et poussez). Cela permet au fusible de sortir de son emplacement.
- 03) Retirez le fusible usagé. S'il est brun ou translucide, c'est qu'il a grillé.
- <span id="page-18-3"></span>04) Insérez le fusible de remplacement dans le porte-fusible. Remettez le couvercle. Assurez-vous d'utiliser un fusible de même type et spécification. Consultez l'étiquette des spécifications du produit pour plus de détails.

![](_page_18_Picture_19.jpeg)

### **Résolution des problèmes**

#### <span id="page-19-0"></span>**Absence de lumière**

Si l'éclairage à effet lumineux ne fonctionne pas bien, confiez-en la réparation à un technicien. Il se peut que le problème soit lié à l'alimentation ou au fusible.

- 01) Alimentation. Vérifiez que l'appareil soit branché sur la bonne alimentation.
- 02) Fusible. Remplacez le fusible (page 18). Reportez-vous à la section ci-dessus pour mener à bien cette opération.
- 03) Si tout ce qui est mentionné ci-dessus semble fonctionner correctement, rebranchez l'appareil.
- 04) Si vous ne parvenez pas à déterminer la cause du problème, n'ouvrez en aucun cas l'appareil, vous pourriez l'abîmer et annuler la garantie.
- 05) Rapportez l'appareil à votre revendeur Showtec.

#### <span id="page-19-1"></span>**Absence de réaction du DMX**

Il se peut que le problème soit lié au câble ou aux connecteurs DMX, à un dysfonctionnement du répartiteur, ou à un mauvais fonctionnement de la console ou de la carte DMX d'effets lumineux.

- 01) Vérifiez le réglage DMX. Assurez-vous que les adresses DMX sont correctes.
- 02) Vérifiez le câble DMX : débranchez l'appareil, changez le câble DMX puis reconnectez l'appareil à l'alimentation. Essayez à nouveau votre console DMX.
- 03) Déterminez si le répartiteur, la console de contrôle ou l'éclairage à effet lumineux est en cause. Si le répartiteur ou la console de contrôle ne fonctionne pas correctement, envoyez-les en réparation. Sinon, amenez le câble DMX et l'éclairage à effet lumineux à un technicien qualifié.

![](_page_19_Picture_15.jpeg)

## **Lightbrick**

![](_page_20_Picture_379.jpeg)

**Show tec** 

# <span id="page-21-0"></span>**Spécifications du produit**

![](_page_21_Picture_177.jpeg)

### <span id="page-21-1"></span>**Dimensions**

![](_page_21_Figure_4.jpeg)

La conception et les caractéristiques du produit sont soumises à modification sans avis préalable.

Site web : [www.Showtec.info](http://www.showtec.info/) Adresse électronique : [service@highlite.nl](mailto:service@highlite.nl)

![](_page_21_Picture_10.jpeg)

![](_page_22_Picture_0.jpeg)

**©2017 Showtec**